# SICONFI

# **Manual do Usuário**

**Gerir Declaração**

Data e hora de geração: 19/04/2025 10:46

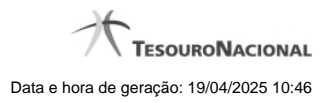

**1 - Gerir Declaração 3**

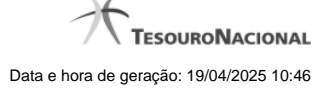

## **1 - Gerir Declaração**

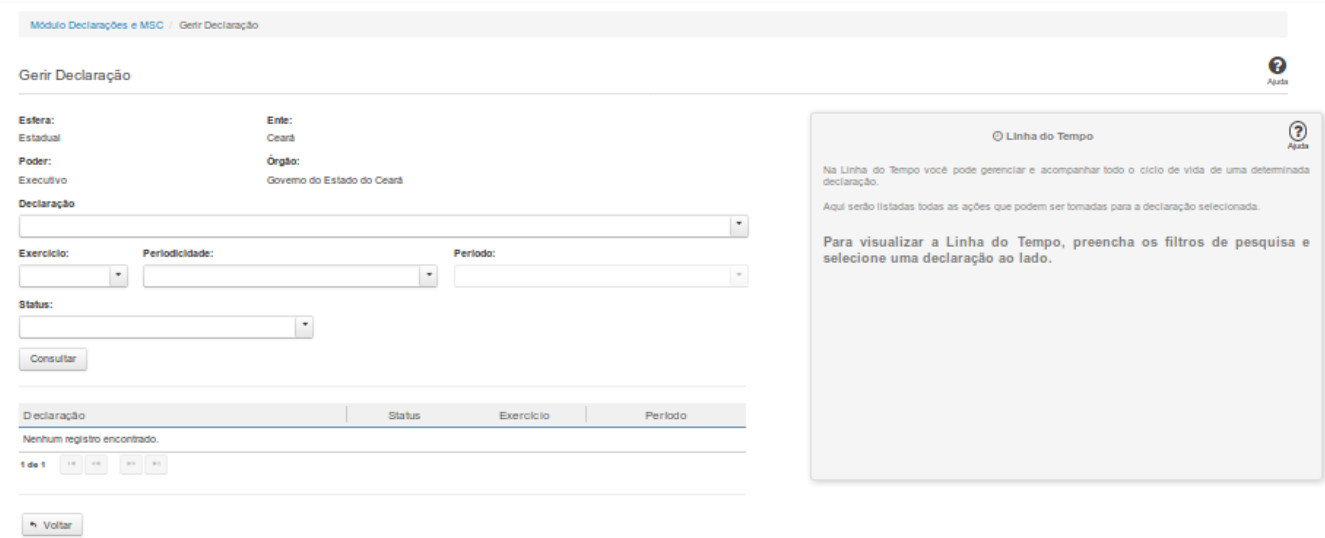

### **Gerir Declaração**

Essa tela permite que você gerencie uma declaração.

Para isso, você pode preencher um ou mais campos de parâmetros e filtrar as declarações que serão disponibilizadas na consulta.

Em seguida, selecione na lista a declaração que deseja gerenciar.

### **Campos de Parâmetros**

**Esfera:** Este campo será preenchido pelo sistema com a esfera a qual você pertence.

**Poder:** Este campo será preenchido pelo sistema com o poder ao qual você pertence.

**Ente:** Este campo será preenchido pelo sistema com o ente ao qual você pertence.

**Órgão:** Este campo será preenchido pelo sistema com o órgão ao qual você pertence.

**Declaração:** Selecione na lista o tipo das declarações a serem exibidas pela consulta. Campo opcional.

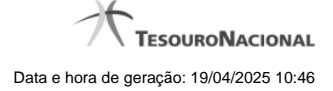

**Exercício:** Selecione na lista o exercício das declarações a serem exibidas pela consulta. Campo opcional.

**Periodicidade:** Selecione na lista a periodicidade das declarações a serem exibidas pela consulta. Campo opcional.

**Período:** Selecione na lista o período das declarações a serem exibidas pela consulta. Campo opcional.

**Status:** Selecione na lista o status das declarações a serem exibidas pela consulta. Campo opcional.

### **Campos de Resultados**

**Lista de Declarações** - O resultado da consulta é uma lista de declarações constituída pelos campos descritos a seguir:

**id** - número de identificação da declaração

**Declaração** - tipo de declaração

**Status -** status da declaração

**Exercício -** exercício a que se refere a declaração

**Período -** período a que se refere a declaração

### **Botões**

**Consultar -** Clique nesse botão para executar a consulta.

**Navegador de Páginas** - Navegue nas páginas do resultado da consulta.

**Quantidade de Ocorrências da Tela -** Selecione a quantidade de declarações a serem exibidas por página.

**Linha da Lista -** Clique em uma das declarações da lista para visualizar sua linha do tempo.

**Voltar -** Clique nesse botão para retornar para a tela inicial da área restrita do módulo selecionado.